## **Инструкция по выписке препаратов и медицинских изделий, поставляемых по Кругу Добра.**

В рамках программы Круг Добра поставляются различные препаратов и медицинские изделия (далее **ПиМИ**), в том числе, препараты не зарегистрированные на территории РФ, причем часть из них предполагает амбулаторное применение, а часть – введение в условиях стационара. Из-за этого для отображения в ГИС ЛЛО факта выдачи либо введения **ПиМИ** используются следующие типы документов, в зависимости от типа **ПиМИ**:

- 1. «**Круг добра отпуск**»; сокращенно «**КруДо**» используется для отображения выписки и выдачи медицинских изделий и зарегистрированных препаратов, предполагающих амбулаторное применение. Этот тип документов аналогичен льготным рецептам по прочим типам льготы с персонализацией остатков. Как правило, обслуживается аптечными организациями.
- 2. «**КруДо Акт Выдачи незарег. (амб)**»; сокращенно «**КД АВы н/р**» используется для отображения выписки и выдачи незарегистрированных препаратов, предполагающих амбулаторное использование. Всегда обслуживается ЛПУ.
- 3. «**КруДо Акт Введения (стационар)**»; сокращенно «**КД АВв**» используется для отображения выписки и введения зарегистрированных препаратов, предполагающих введение в стационаре. Всегда обслуживается ЛПУ.
- 4. «**КруДо Акт Введения незарег. преп. (стац)**»; сокращенно «**КД АВв н/р**» используется для отображения выписки и введения незарегистрированных препаратов, предполагающих введение в стационаре. Всегда обслуживается ЛПУ.

Для упрощения процесса выписки создана отчет «Выписка КруДо по СНИЛСу». Этот отчет, по введенному СНИЛСу пациента, отображает список всех одобренных для данного пациента Решений МЗ КруДо. Каждая строка результатов отчета содержит один **ПиМИ** и информацию о Решении МЗ КруДо, которым одобрено обеспечение выбранного пациента таким **ПиМИ**. При выборе любой строки в результатах отчета, программа определяет, какой тип документов соответствует **ПиМИ** из этой строки, что видно по названию кнопки, расположенной под таблицей результатов. Нажатие на эту кнопку приведет к автоматическому заполнению документа нужного типа. Т.е. для выписки **ПиМИ** в рамках льготной программы Круг Добра следует:

1. Найти в командах отчет «Выписка КруДо по СНИЛСу» (см. рис. 1);

*Рисунок 1. Поиск отчета «Выписка КруДо по СНИЛС»*

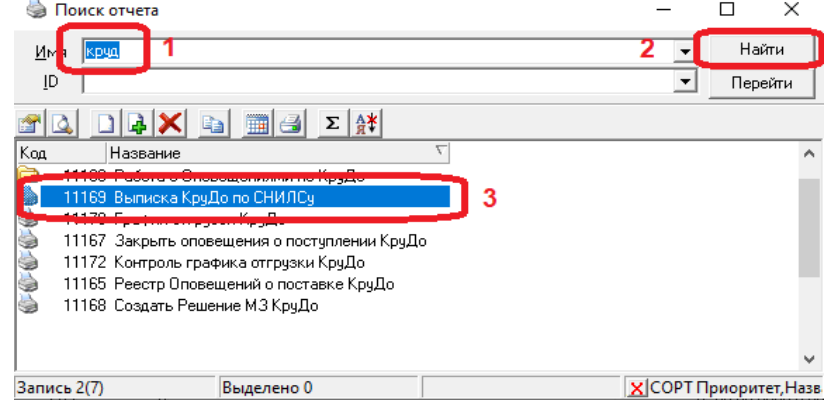

2. В параметрах отчета ввести СНИЛС пациента и перейти на вкладку «Результаты» (см. рис. 2);

*Рисунок 2. Параметры отчета «Выписка КруДо по СНИЛС»*

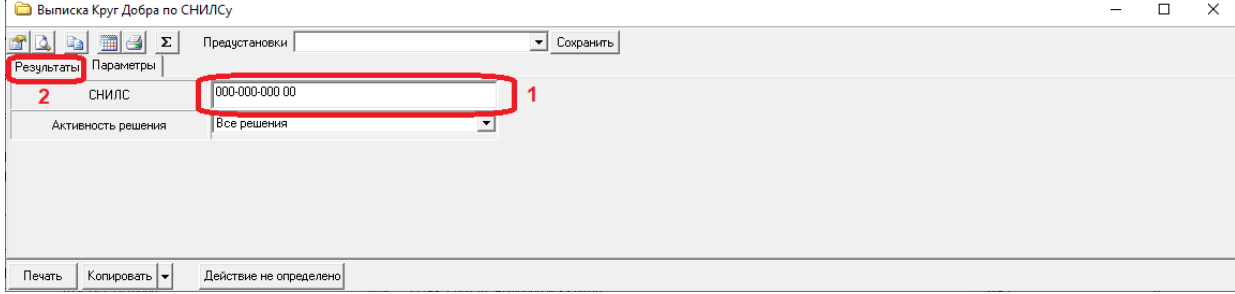

3. В результатах отчета выбрать строку с нужным **ПиМИ** и Решением МЗ КруДо и нажать кнопку «Выписать ХХХ», где вместо ХХХ будет отображено название типа документов, которым следует выписывать выбранный **ПиМИ** (см. рис. 3);

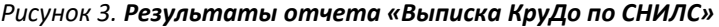

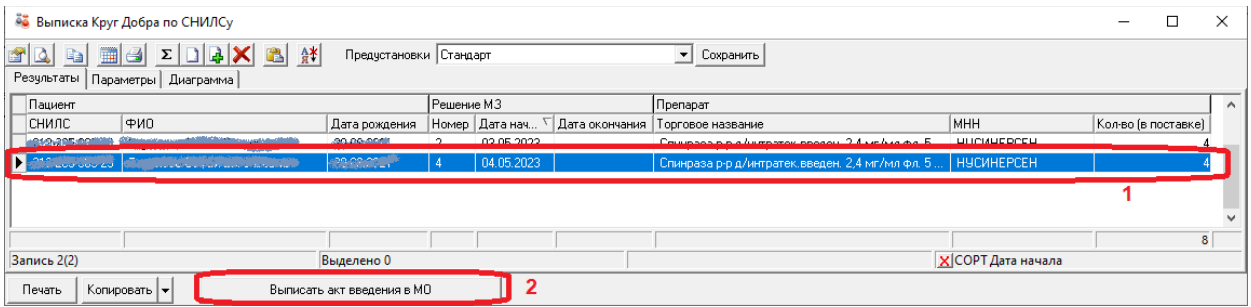

4. В открывшейся форме документа необходимо проверить корректность данных, и, при необходимости, внести недостающую информацию (см. рис. 4)

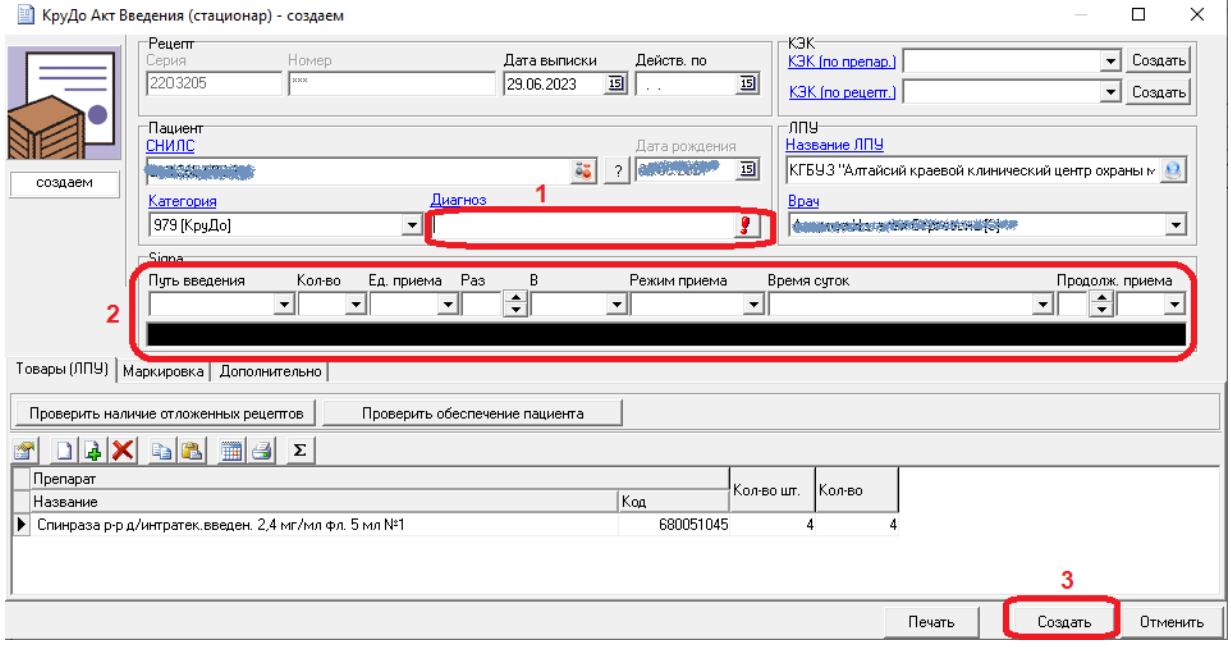

*Рисунок 3. Форма документа «КруДо Акт Введения (стационар)»*

5. При необходимости нужно распечатать документ и/или подписать ЭЦП.